#### https://www.halvorsen.blog

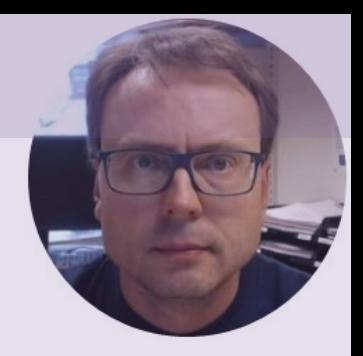

## LabVIEW OPC UA Demo Server

Hans-Petter Halvorsen

#### Contents

- Demonstration of the LabVIEW OPC UA Demo Software
	- LabVIEW OPC UA Demo Server
	- LabVIEW OPC UA Demo Client
- Installation
	- Download ZIP + LabVIEW Run-Time Engine (Free)
- LabVIEW Project
	- Overview of LabVIEW Source Code
	- LabVIEW OPC UA Toolkit

#### LabVIEW OPC UA Demo Software

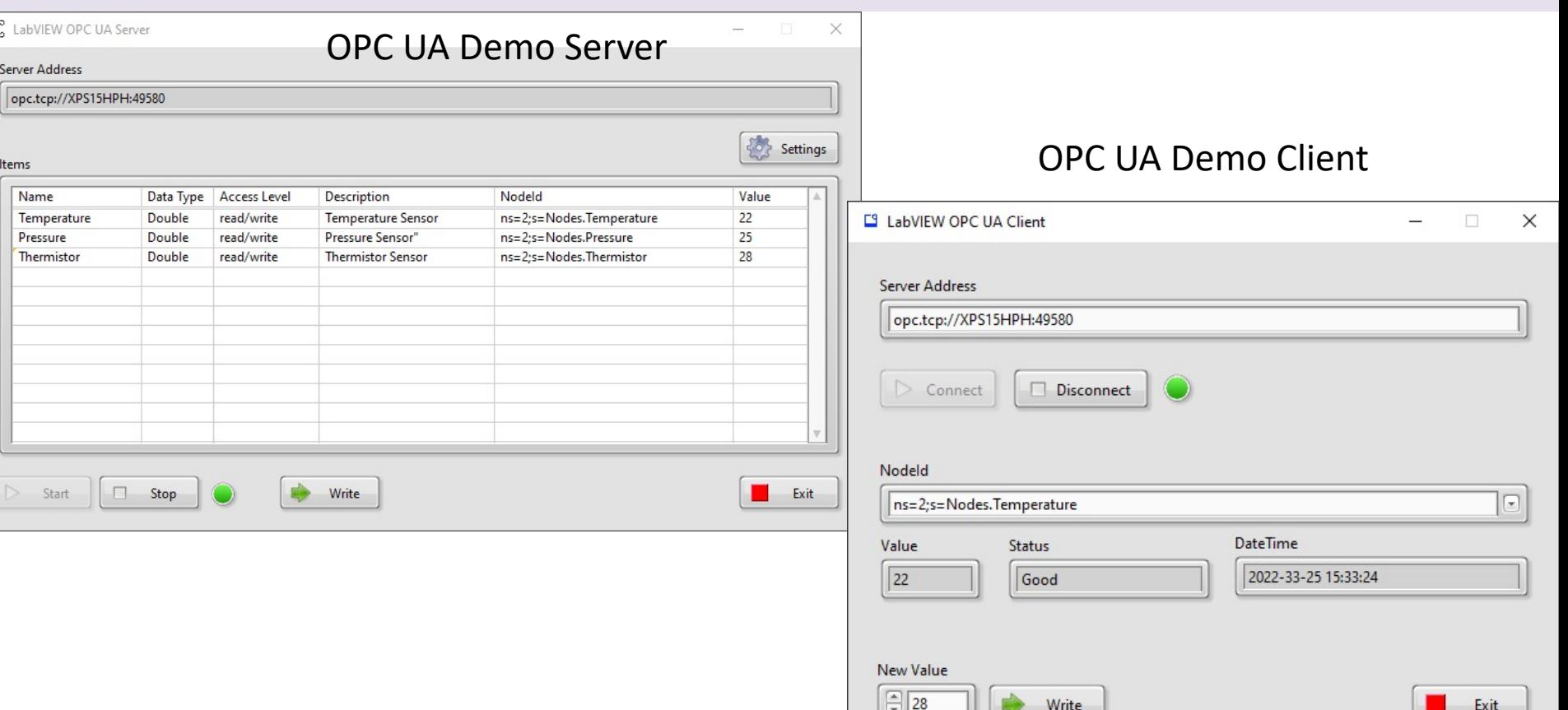

## LabVIEW OPC UA Demo Software

#### Installation

- Download ZIP File including the Executable Applications for the Demo Server and the Demo Client
- Download LabVIEW Run-Time Engine (Free)

#### LabVIEW OPC UA Demo Software

#### Downloads > LabVIEW OPC UA Server > LabVIEW OPC UA Server

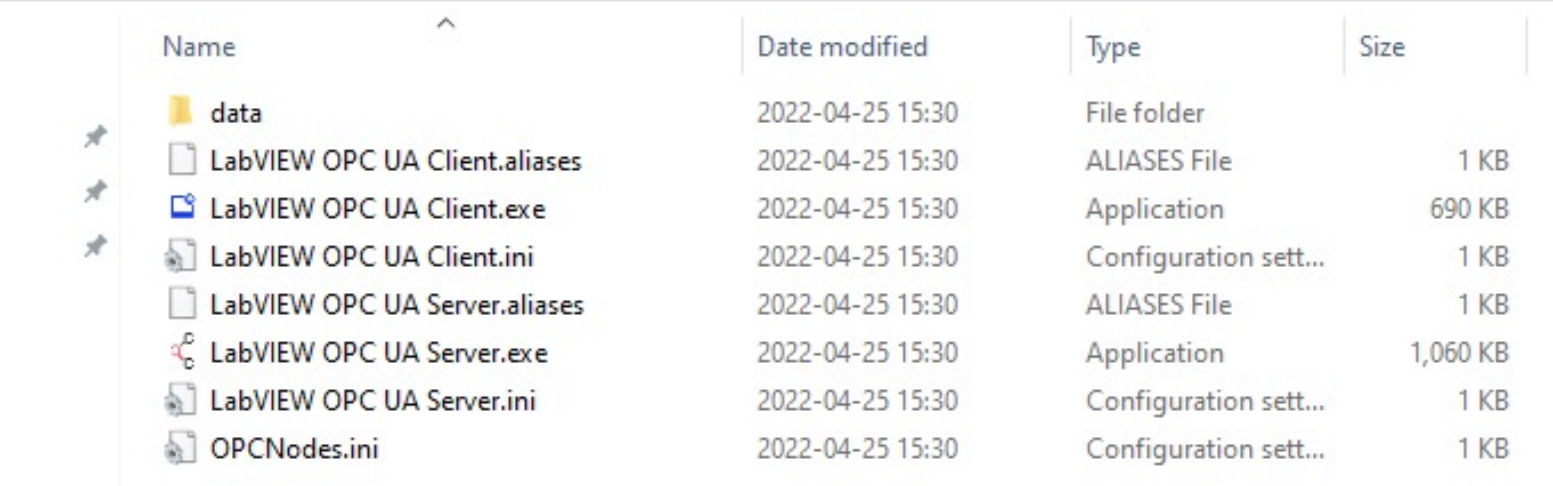

https://www.halvorsen.blog

# LabVIEW OPC UA Server

Hans-Petter Halvorsen

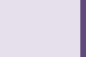

## LabVIEW OPC UA Server

√ LabVIEW OPC UA Server

 $\Box$   $\times$ 

Settings

#### **Server Address**

opc.tcp://XPS15HPH:49580

#### Items

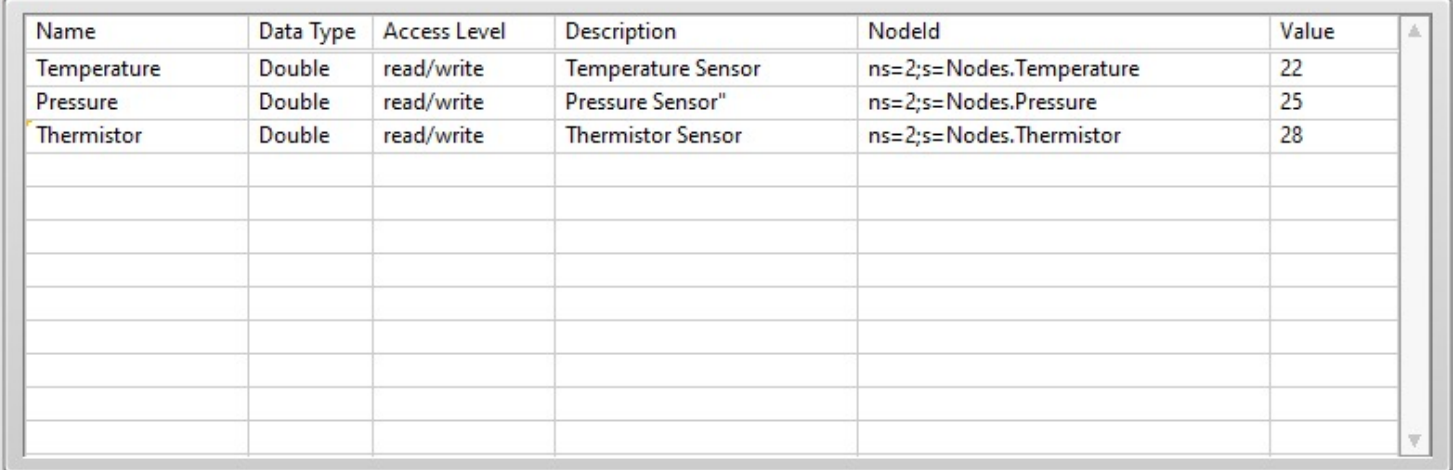

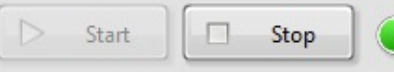

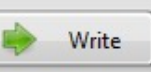

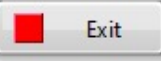

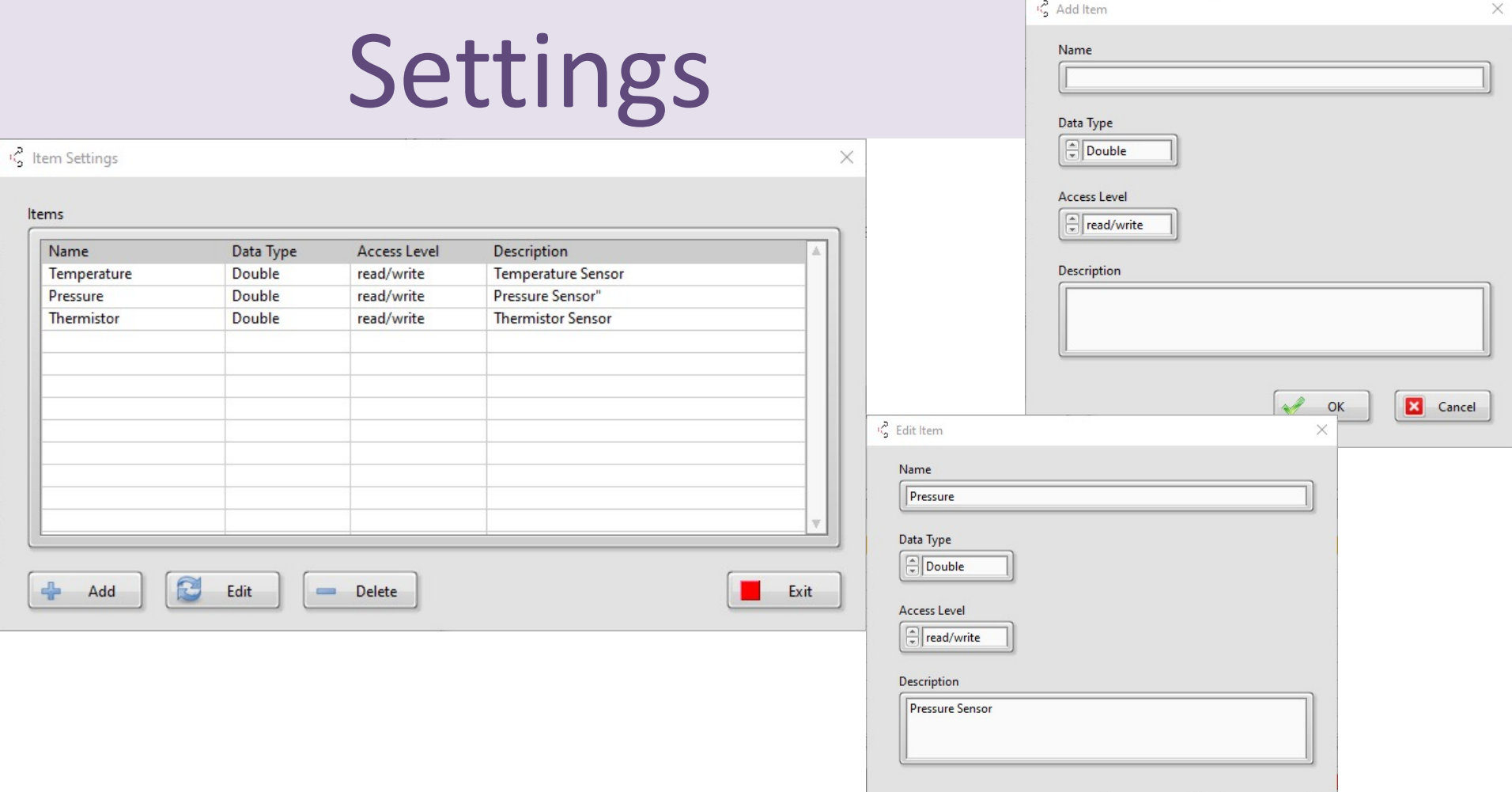

**TERM** 

 $\infty$ 

E Cancel

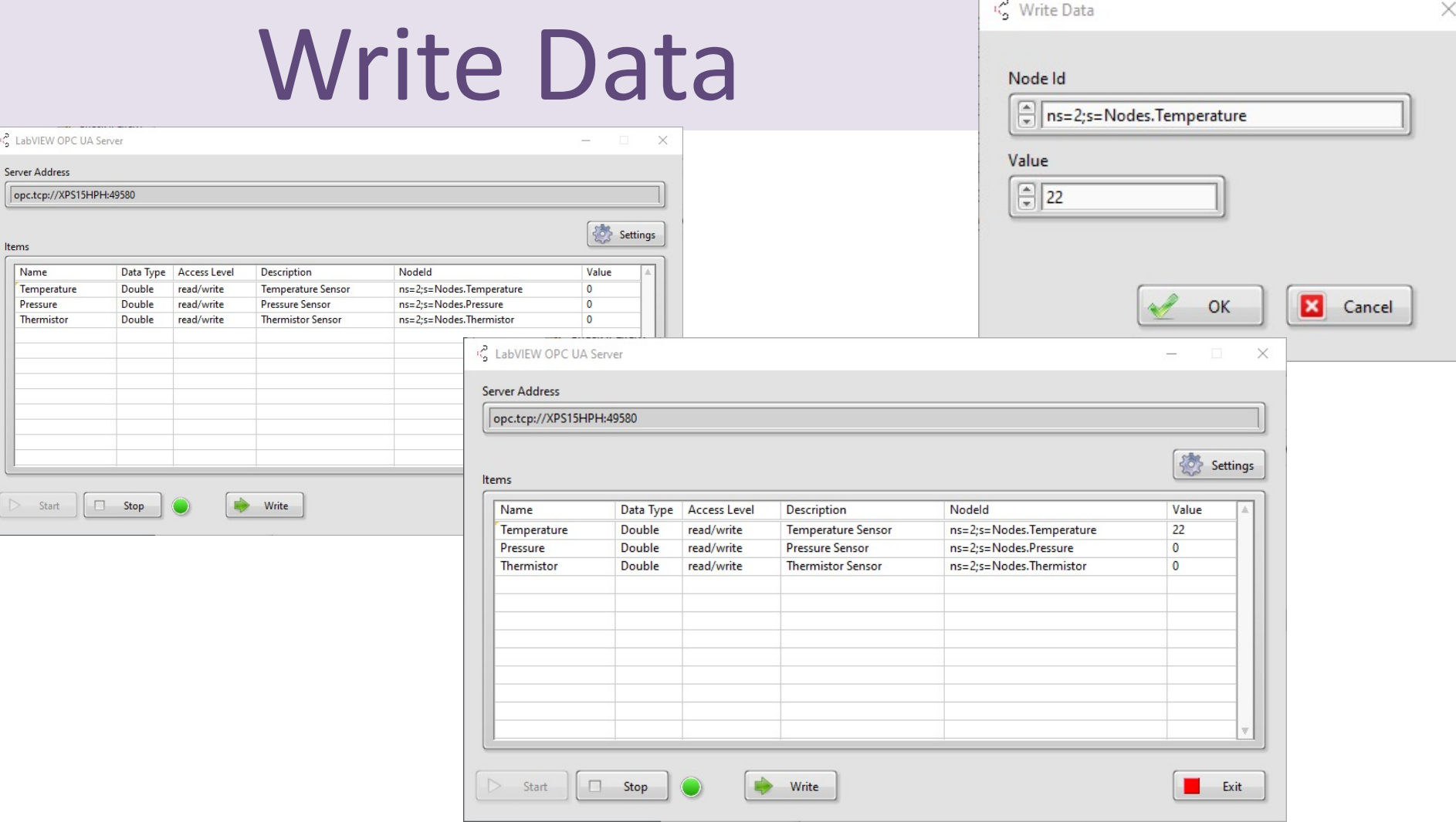

 $\overline{a}$ 

https://www.halvorsen.blog

# LabVIEW OPC U/ Client

Hans-Petter Halvorsen

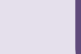

## LabVIEW OPC UA Client

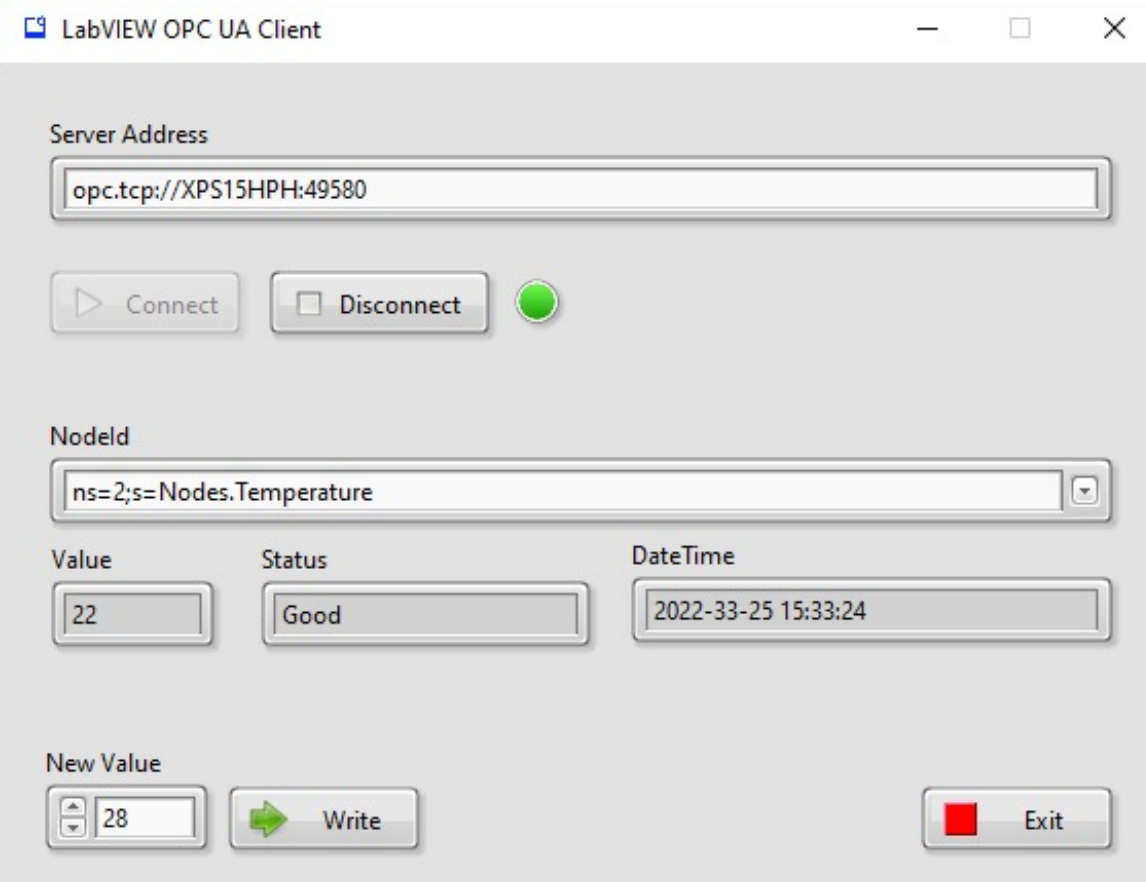

#### Connect to Server

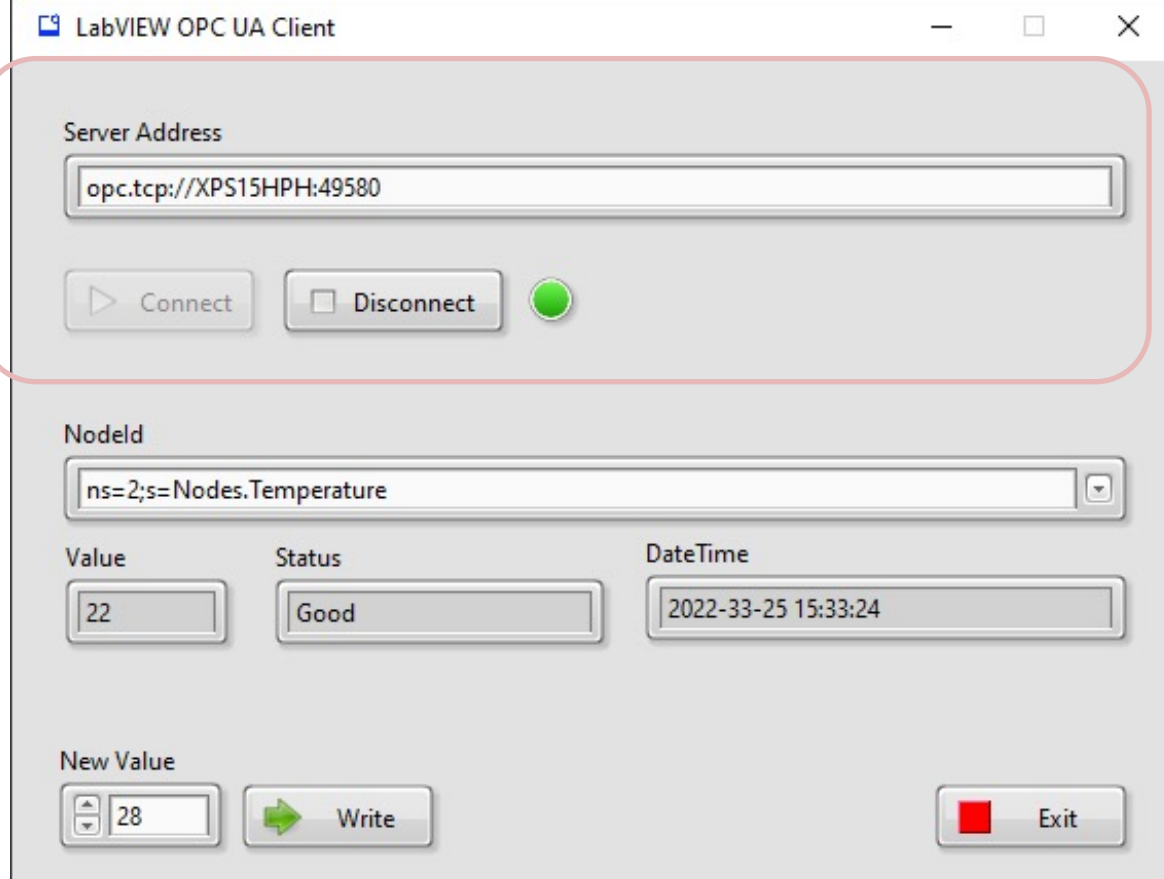

#### Write Data to Server

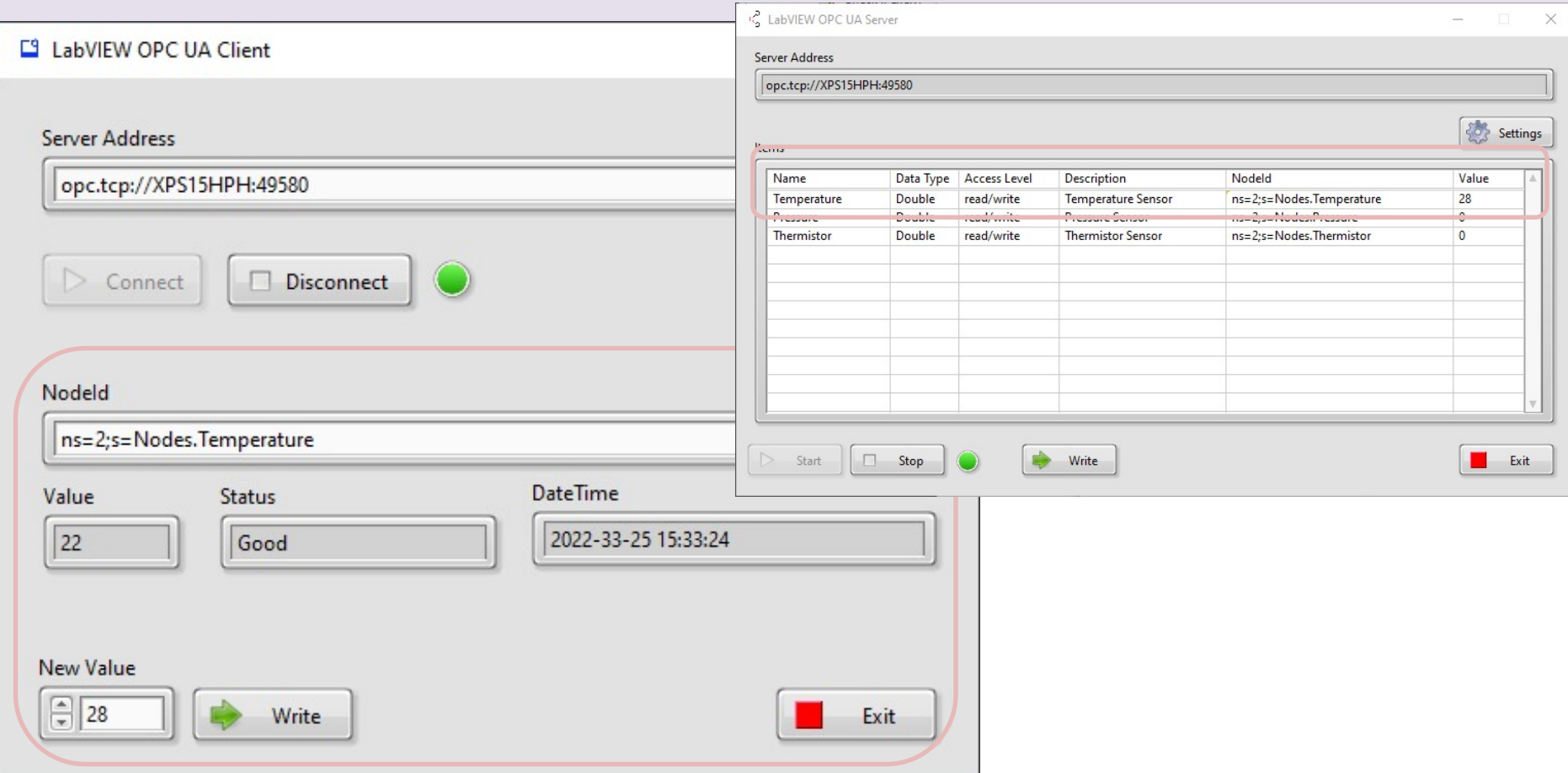

https://www.halvorsen.blog

## LabVIEW Project

Hans-Petter Halvorsen

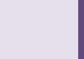

### LabVIEW Project

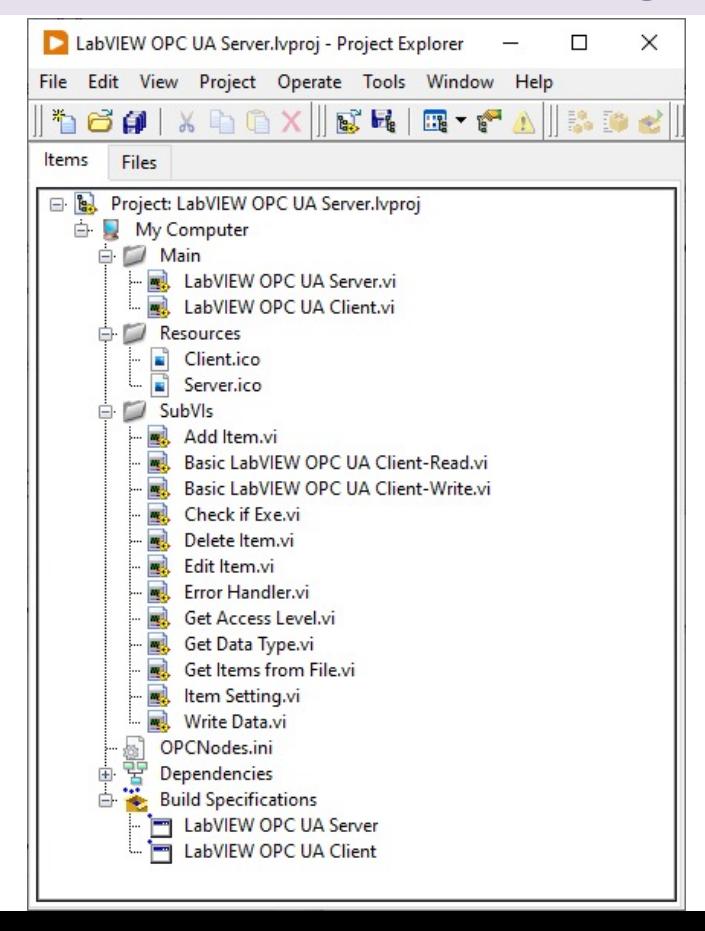

## OPC UA Toolkit in LabVIEW

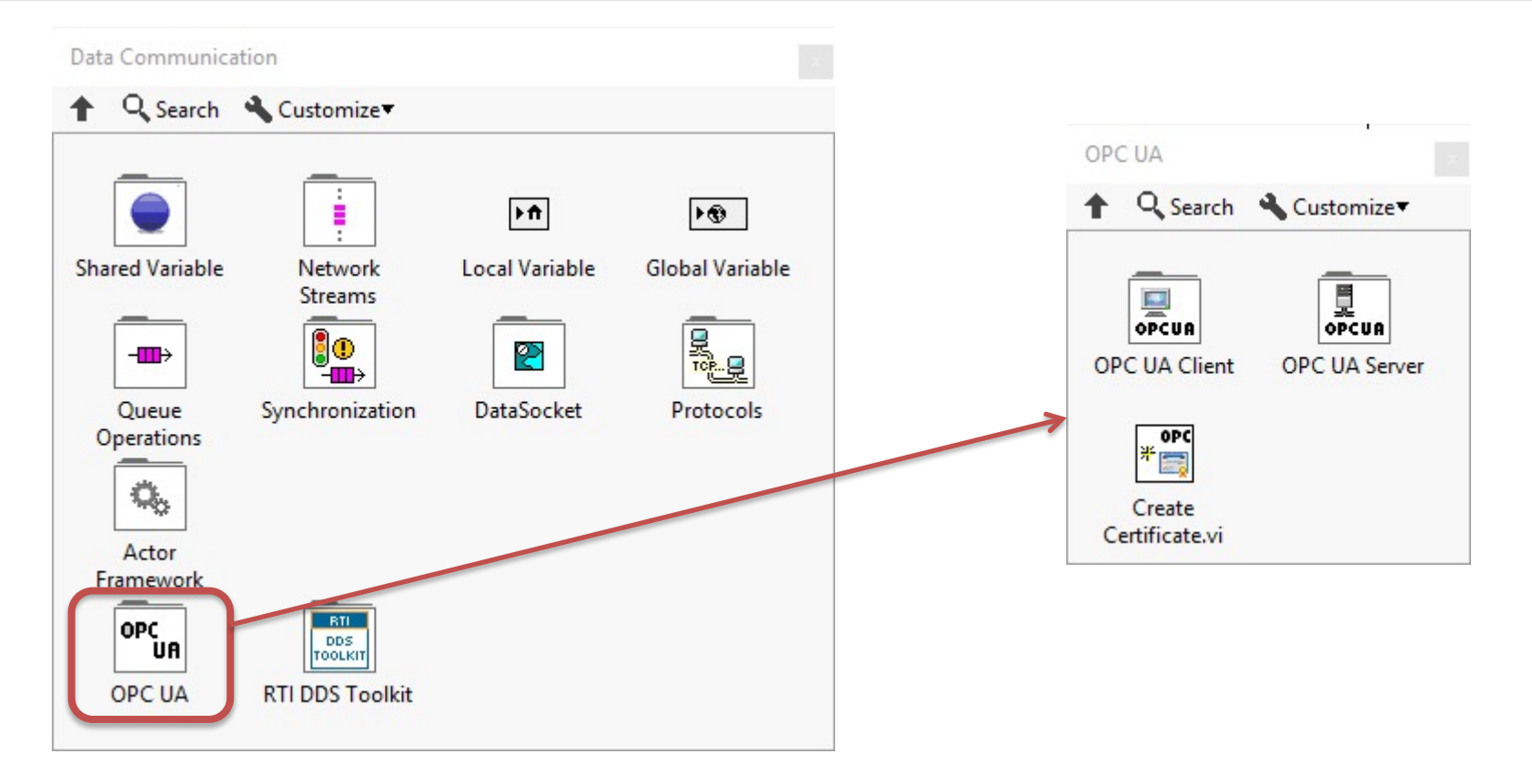

OPC UA Server **KampPC UA Server Palette** Q Search

**目OPC** 

唄

Stop.vi

Aler<br>『見

Unregister

Server.vi

目OPC<br>中国

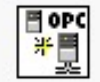

Create.vi

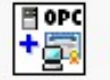

**Add Trusted** Clients.vi

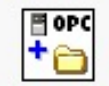

Add Folder.vi

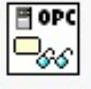

Read.vi

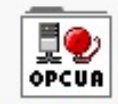

Alarms and Conditions

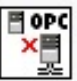

Close.vi

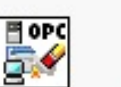

|⊞ oPC

∓,≩

Add Item.vi

⊟ oPC  $\mathord{\supset}_{\mathscr{O}}$ 

Write.vi

₫û

OPCUA Historical

Access

**Clear All Trusted** Clients.vi

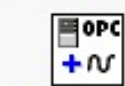

**图** opc ▶️∭

Start.vi

Al<sup>ope</sup>

Register

Server.vi

**Add Analog** Item.vi

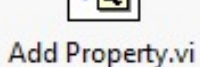

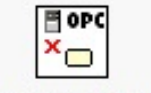

Delete Node.vi

#### OPC UA Client **OP.C. UA Client Palette** Q Search

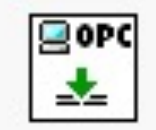

Connect.vi

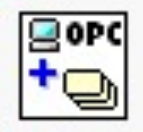

**Add Monitored** Data Nodes.vi

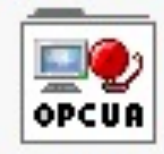

Alarms and Conditions

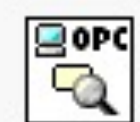

Forward Browse.vi

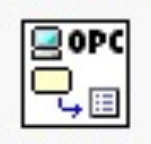

**Get Node** Attribute.vi

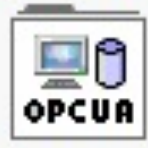

**Historical** Access

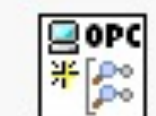

Create Subscription.vi

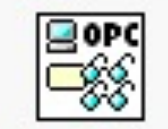

Multiple Read.vi

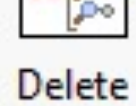

goro

X Do

Subscriptions.vi

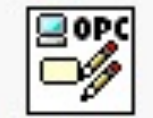

Multiple Write.vi

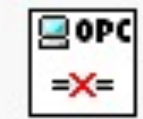

Disconnect.vi

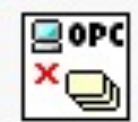

Delete Monitored ...

## LabVIEW OPC UA Server

√ LabVIEW OPC UA Server

 $\Box$   $\times$ 

Settings

#### **Server Address**

opc.tcp://XPS15HPH:49580

#### Items

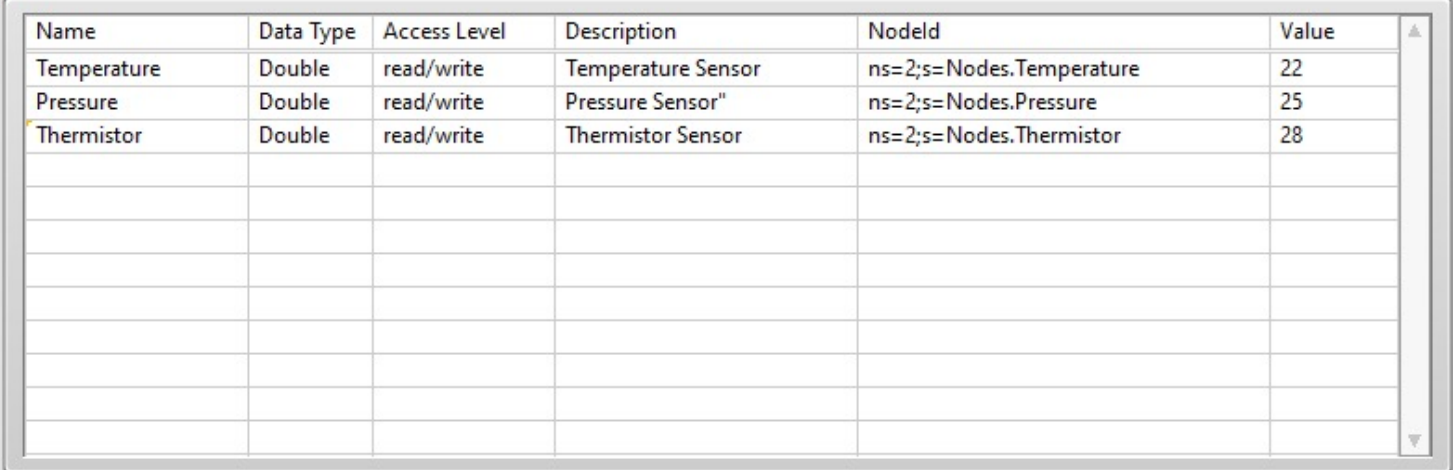

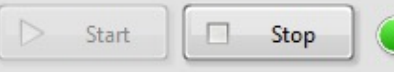

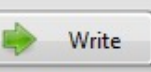

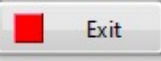

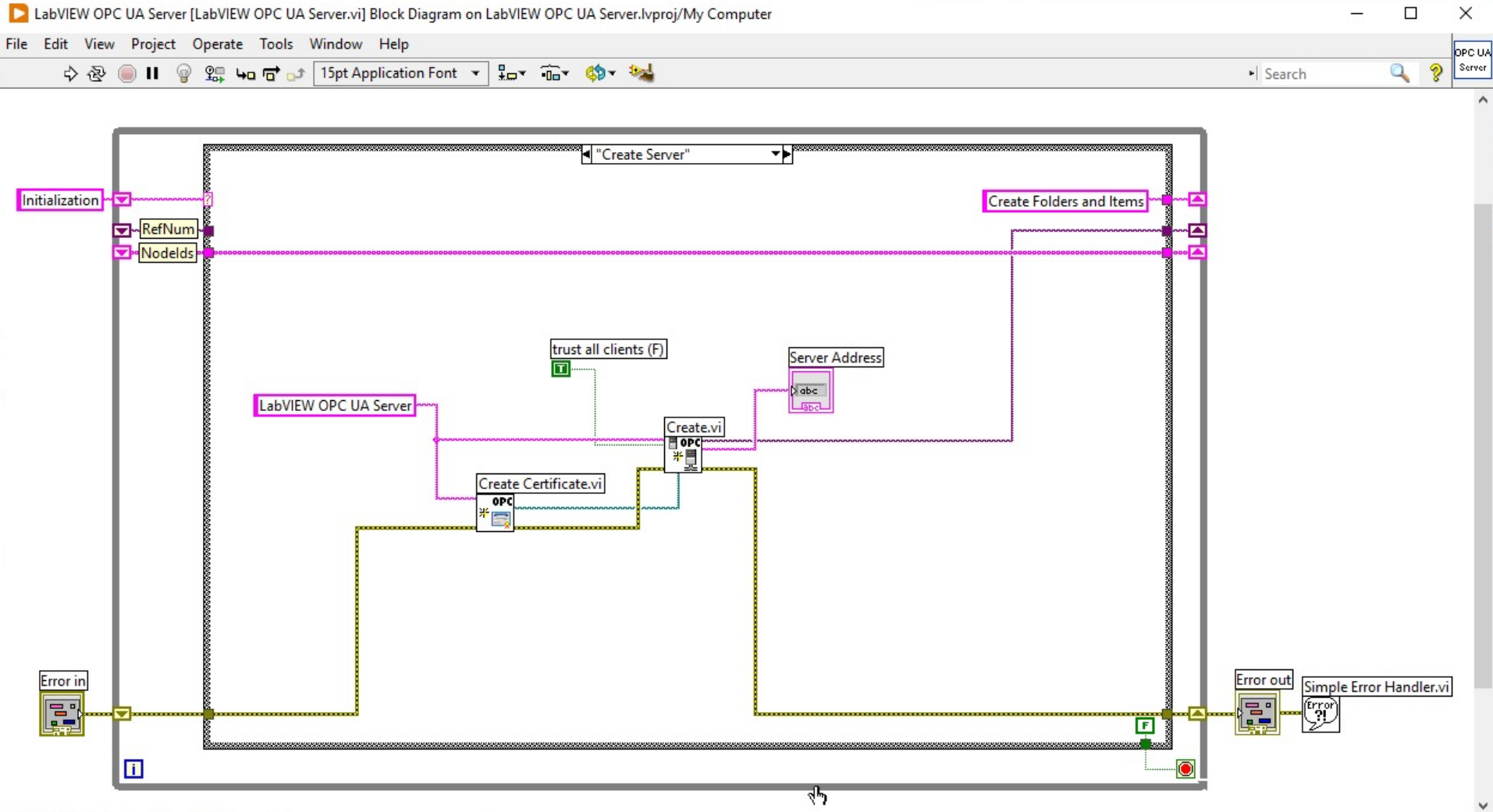

LabVIEW OPC UA Server.lvproj/My Computer <

## LabVIEW OPC UA Client

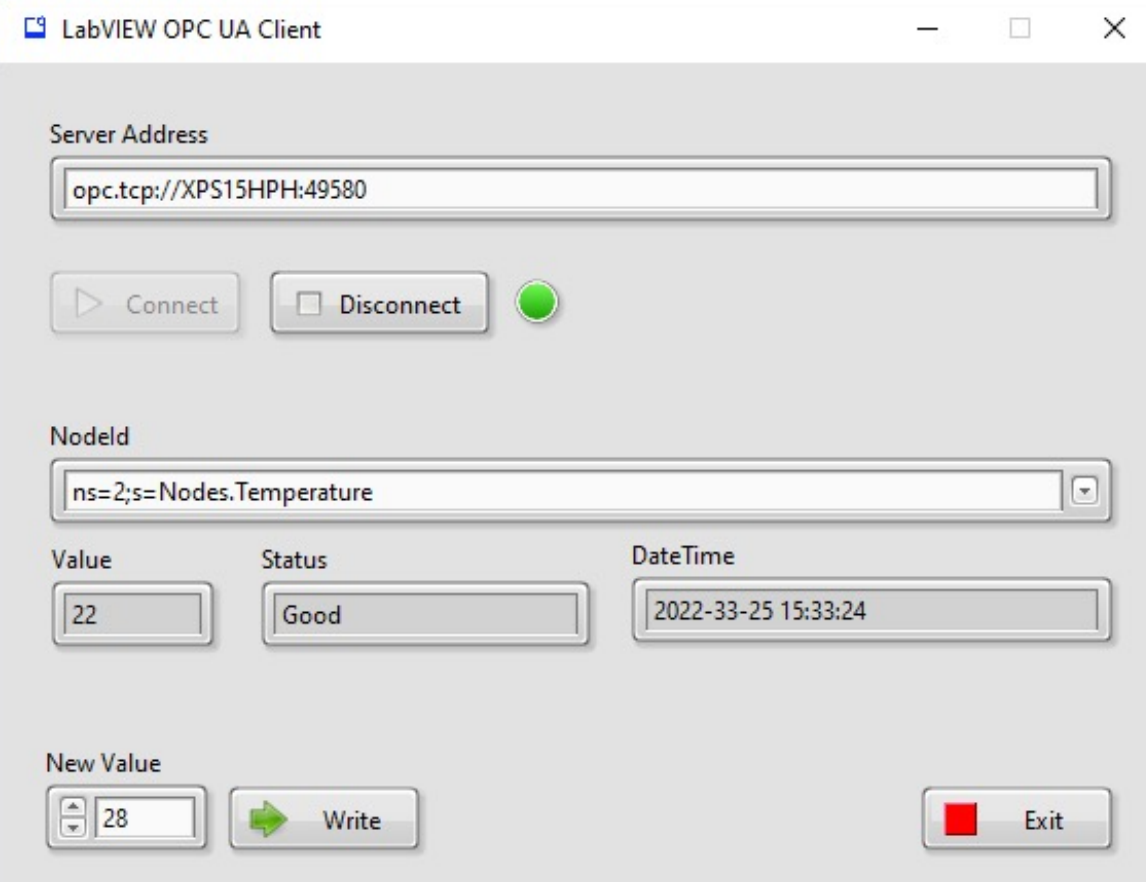

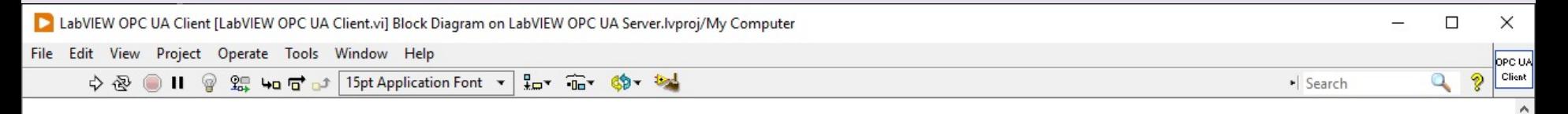

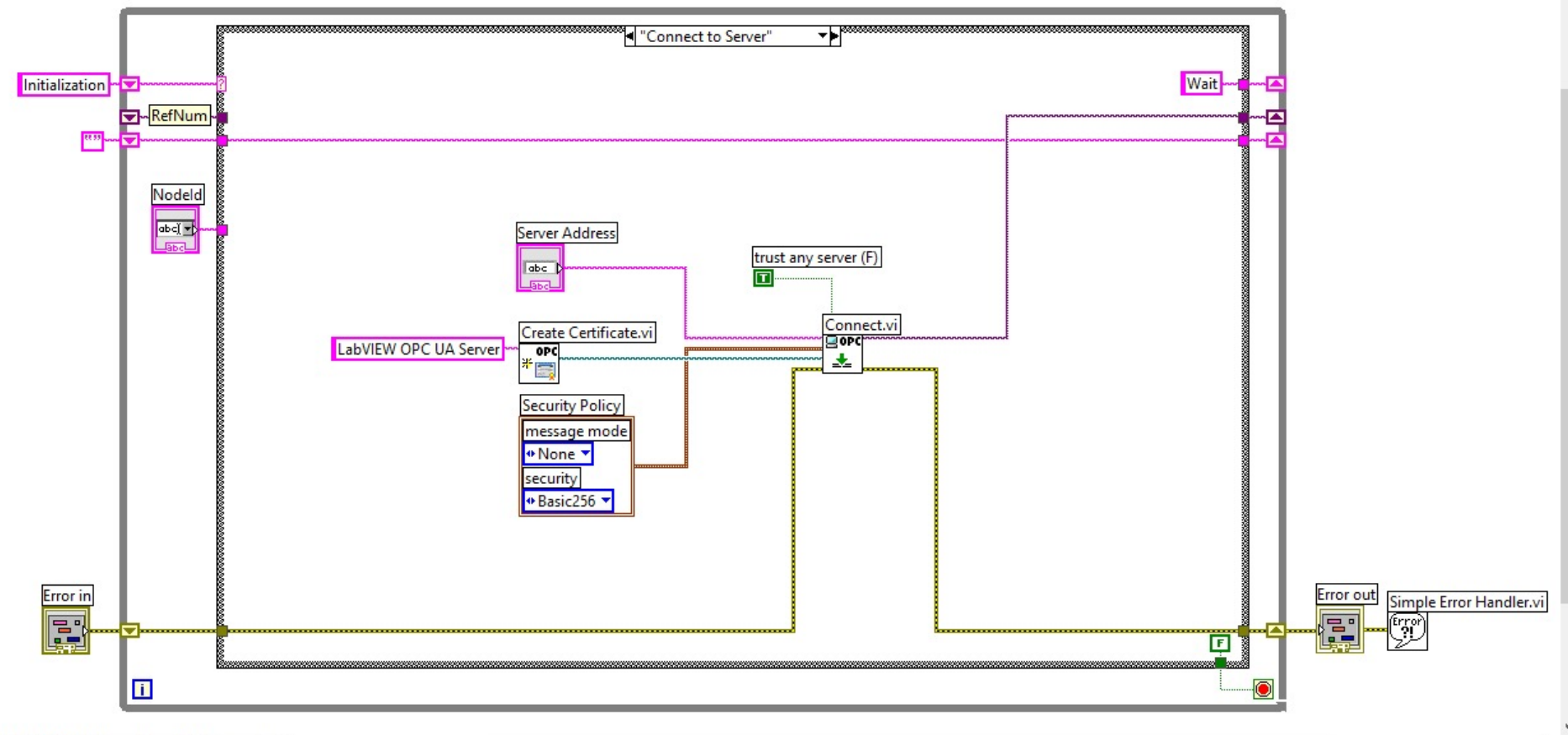

## Build Executable Applications

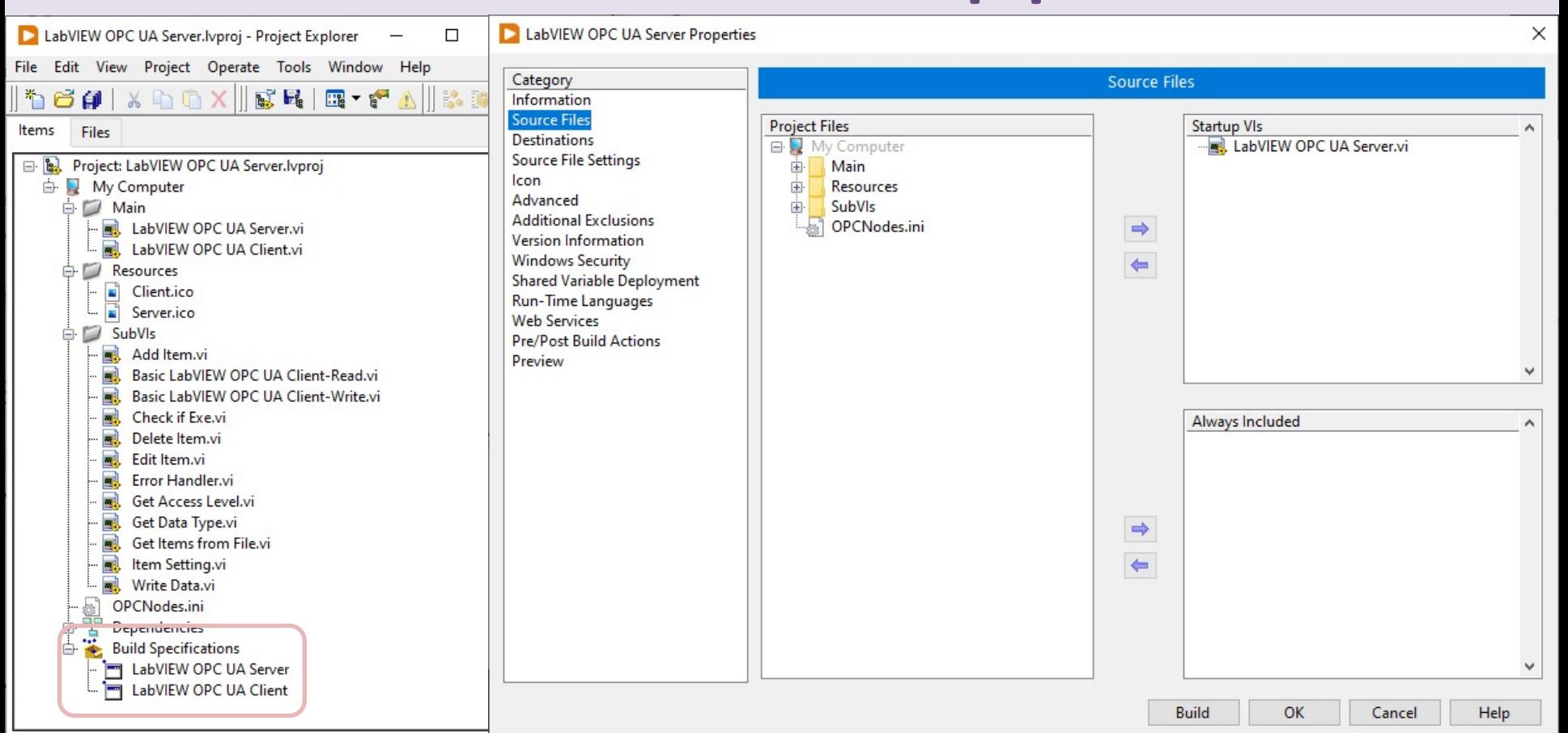

#### Hans-Petter Halvorsen

University of South-Eastern Norway www.usn.no

E-mail: hans.p.halvorsen@usn.no Web: https://www.halvorsen.blog

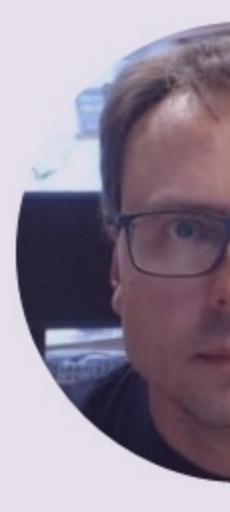

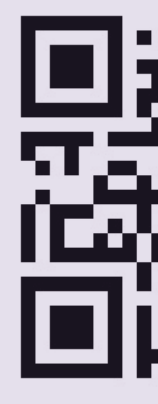